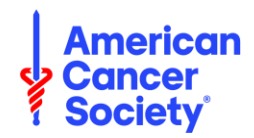

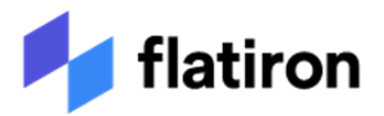

## **AMERICAN CANCER SOCIETY AND FLATIRON HEALTH, INC REAL-WORLD DATA IMPACT AWARD (ACS FHI RWIA PRE-LOI)**

## **Pre-LOI/Nondisclosure Statement Submission Instructions**

## **1. Accessing the Grant Application System and Completing your Pre-LOI**

- a) The Project Title is pre-determined, click on the SAVE button. This permits access to the FHI Non-Disclosure Agreement (NDA).
- b) Download the FHI NDA, sign and date it, and save is as a .pdf. In proposalCENTRAL, click the "Upload Attachment" button, upload the signed form, and click SAVE.
- c) Validate the application on proposalCENTRAL. This is an essential step. An application that has not been validated cannot be submitted.
- d) A confirmation email will be sent by proposalCENTRAL to confirm that the application was submitted. If you do not receive an email confirming the submission of your application, please contact proposalCENTRAL.

## **2. Technical Assistance**

Detailed information is available through tutorials provided on the proposalCENTRAL login page. If you have problems accessing or using the electronic application process, click on "Help" or contact ALTUM Customer Service at pcsupport@altum.com or 1-800-875-2562**.**